# Technical Training

## Hebrew University Research Computing Services

http://hurcs.cs.huji.ac.il/

Created by: Yaron Weitz

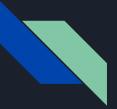

#### Topics

- Create Username and Password
- <u>Change/Forgot Password</u>
- <u>Configure OTP</u>
- <u>Login</u>
- Folder structure
- <u>Transfer Data</u>
- <u>Modules</u>

#### How to create a username and password

https://wiki.cs.huji.ac.il/hurcs/create username

#### Go to <u>Registrar</u> site and enter full ID (9 digit) or passport number

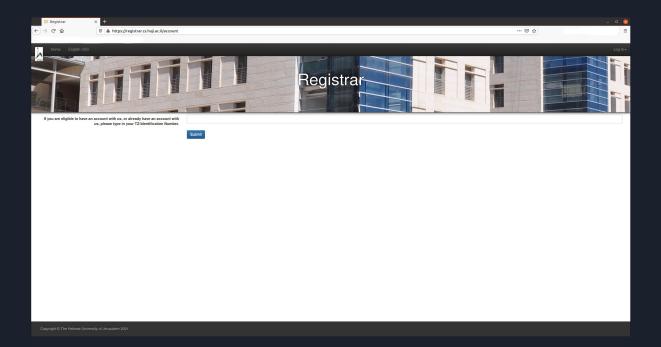

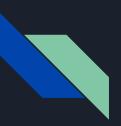

### Accept the agreement

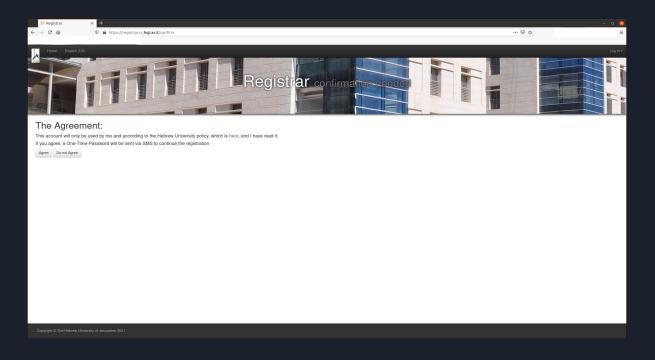

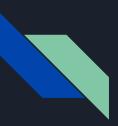

#### Enter code received by SMS from "HUJICSE"

| 5 Registrar         | × +                                                  |                                                                                                    | - 0 🔕 |
|---------------------|------------------------------------------------------|----------------------------------------------------------------------------------------------------|-------|
| ← → ♂ ŵ             | 🛛 🗎 https://registrar.cs.hujl.ac.ll/sms/otp          | … ☺ ☆                                                                                                    | =     |
|                     |                                                      |                                                                                                    |       |
| Home English (US)   |                                                      |                                                                                                    |       |
|                     |                                                      |                                                                                                    |       |
|                     |                                                      |                                                                                                    |       |
|                     | Registrar                                            |                                                                                                    |       |
|                     |                                                      |                                                                                                    |       |
|                     |                                                      |                                                                                                    |       |
|                     |                                                      | and the second second s |       |
| an SMS was sent to  |                                                      |                                                                                                    |       |
| the SMS can take s  | some time to arrive, up to 60s, if longer then retry |                                                                                                    |       |
| Please type the nur | mber you received via sms                            |                                                                                                    |       |
|                     | Otp                                                  |                                                                                                    |       |
|                     | Submit Resend SMS                                    |                                                                                                    |       |
|                     | deally Transference                                  |                                                                                                    |       |
|                     |                                                      |                                                                                                    |       |
|                     |                                                      |                                                                                                    |       |
|                     |                                                      |                                                                                                    |       |
|                     |                                                      |                                                                                                    |       |
|                     |                                                      |                                                                                                    |       |
|                     |                                                      |                                                                                                    |       |
|                     |                                                      |                                                                                                    |       |
|                     |                                                      |                                                                                                    |       |
|                     |                                                      |                                                                                                    |       |
|                     |                                                      |                                                                                                    |       |
|                     |                                                      |                                                                                                    |       |
|                     |                                                      |                                                                                                    |       |
|                     |                                                      |                                                                                                    |       |
|                     |                                                      |                                                                                                    |       |
|                     |                                                      |                                                                                                    |       |

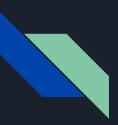

#### Set username and password

|                       | × +                                        |                                                         | - 0 😣 |
|-----------------------|--------------------------------------------|---------------------------------------------------------|-------|
| (←) → ເ û             | A https://registrar.cs.huji.ac.il/register | ··· 🗟 û                                                 | =     |
| Home English (US)     |                                            |                                                         |       |
|                       | iii                                        | Registrar                                               |       |
| Please fill this form | to open your CSE Unix account              |                                                         |       |
|                       | Your requested Unix login                  | yaronw                                                  |       |
|                       |                                            | e carefull in choosing your login, it cannot be changed |       |
|                       | Your new Unix password                     |                                                         |       |
|                       |                                            | ust be at least 6 alphanumeric                          |       |
|                       | Type the password again                    |                                                         |       |
|                       |                                            | ust match the above                                     |       |
|                       |                                            | Submit                                                  |       |
|                       |                                            |                                                         |       |
|                       |                                            |                                                         |       |
|                       |                                            |                                                         |       |
|                       |                                            |                                                         |       |
|                       |                                            |                                                         |       |
|                       |                                            |                                                         |       |
|                       |                                            |                                                         |       |
|                       |                                            |                                                         |       |
|                       |                                            |                                                         |       |
|                       |                                            |                                                         |       |
|                       |                                            |                                                         |       |
|                       |                                            |                                                         |       |

How to Change Your Password in Registrar Site & How to Reset Forgotten Password https://wiki.cs.huji.ac.il/hurcs/create\_username

#### **Change/Forgot Password**

#### Go to <u>registrar</u> site and select "Account management"

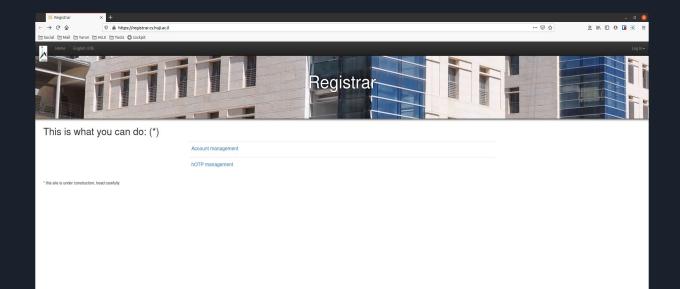

#### **Change Password**

#### Enter current and new password. Press "Submit" button

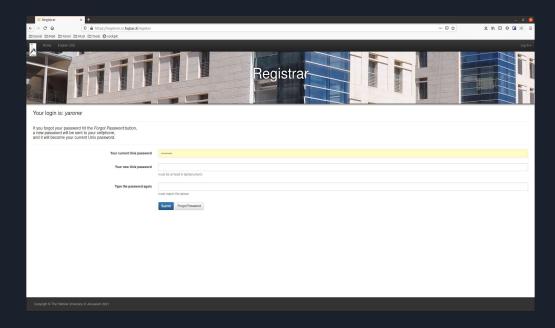

#### **Forgot Password**

Press "Forgot password" button (next to "Submit" button) Enter the code received by SMS in "current Unix password" Enter a new password

Press "Submit" button

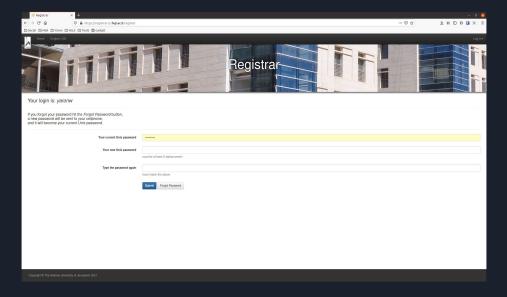

#### **OTP - One Time Password**

https://wiki.cs.huji.ac.il/hurcs/otp

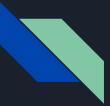

#### **2FA - Two Factor Authentication**

Connecting to the cluster requires a 2 step verification:

- One Time Password (OTP) 6 digit password. Changes every minute.
- IDng password The Unix password you created in registration process

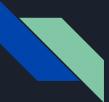

# 3 Options To Get OTP

You can use only one method to get the OTP!

- Mobile app (most recommended): Google Authenticator
- Web browser extension: Authenticator

• SMS

### Go to <u>Registrar</u> site and select "hOTP management"

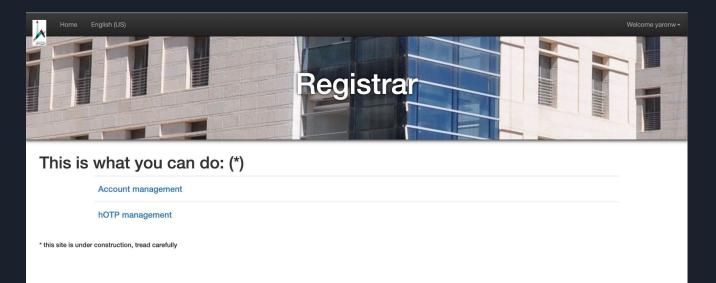

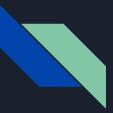

### Select "Time-Based hotp - google authenticator"

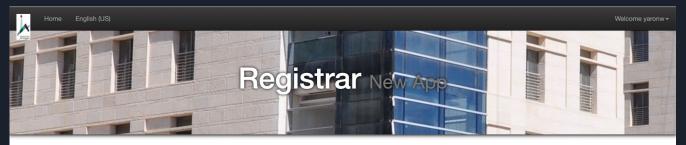

Choose one of the following:

to receive HOTPs via SMS/text

Time-Based hotp - google authenticator

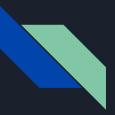

#### Enter Unix username and password

| 🐰 Registrar 🛛 🗙 🗙 |                                                                          |     | - 0 🥝  |
|-------------------|--------------------------------------------------------------------------|-----|--------|
| € → ୯ @           | 😰   🏔 https://registrar.cs.hujiacilluser/login?_mett-/hotp/register/totp | 🖾 🕁 | =      |
| Hore English (US) | Registrar Registrar                                                      |     | Log h+ |
| Log In            |                                                                          |     |        |
|                   | Usename yaanw                                                            |     |        |
|                   | Passord                                                                  |     |        |
|                   | Lag It                                                                   |     |        |
|                   |                                                                          |     |        |
|                   |                                                                          |     |        |
|                   |                                                                          |     |        |
|                   |                                                                          |     |        |
|                   |                                                                          |     |        |
|                   |                                                                          |     |        |
|                   |                                                                          |     |        |
|                   |                                                                          |     |        |
|                   |                                                                          |     |        |
|                   |                                                                          |     |        |
|                   |                                                                          |     |        |
|                   |                                                                          |     |        |
|                   |                                                                          |     |        |
|                   |                                                                          |     |        |

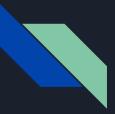

#### Enter code received by SMS from "HUJICSE"

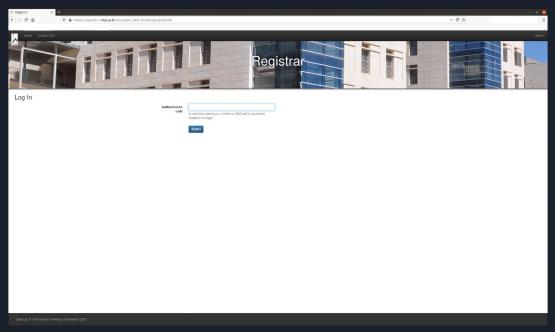

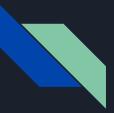

### Scan the QR code

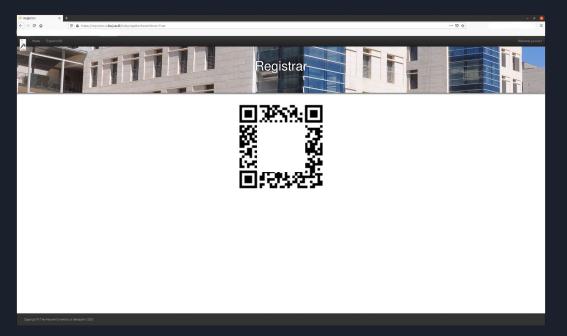

#### Go to <u>Registrar</u> site and select "hOTP management"

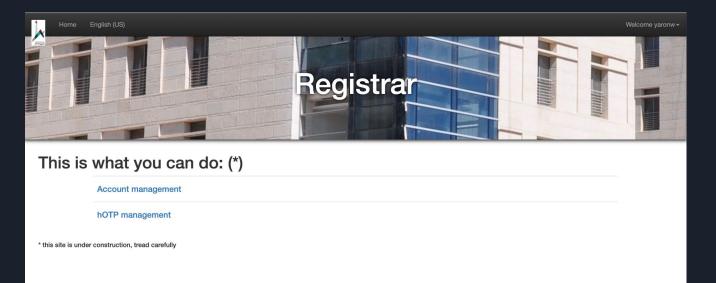

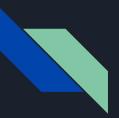

#### Select "to receive HOTPs via SMS/text"

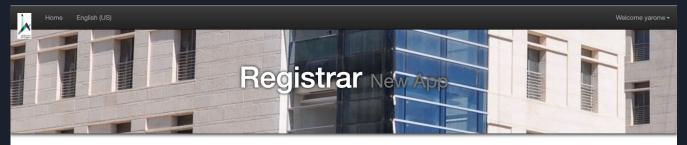

Choose one of the following:

to receive HOTPs via SMS/text

Time-Based hotp - google authenticator

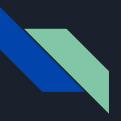

#### Login with username and password

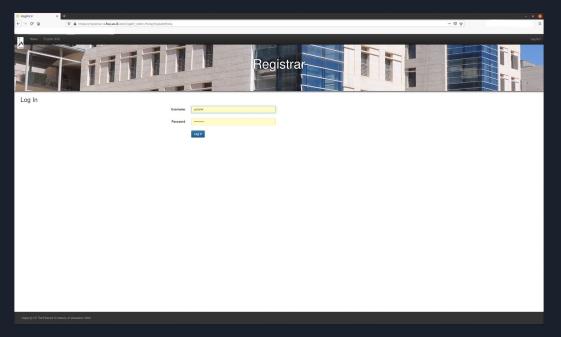

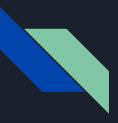

## Enter code received by SMS

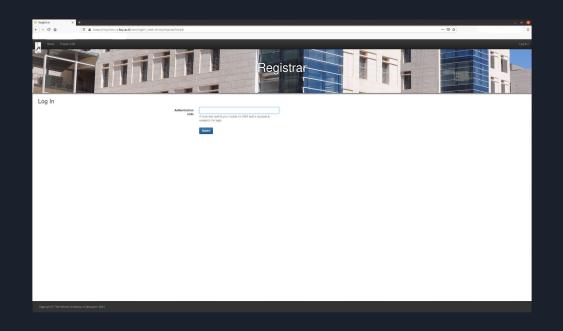

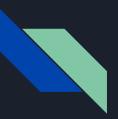

#### OTPs will be sent by SMS from "HUJICSE"

Use one of the received OTPs

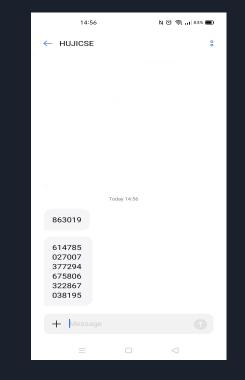

#### Login To Cluster

https://wiki.cs.huji.ac.il/hurcs/login to cluster

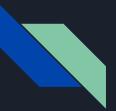

### Login in Linux or Mac - Shell Command

Use a terminal app that is installed in your PC.

We use a jump server to connect to the cluster so you need to add -J option as follows:

ssh - J <u>username@bava.cs.huji.ac.il</u> username@moriah-gw.<u>cs.huji.ac.il</u>

#### Passwords order:

- 1. (OTP) Password: Enter 6 digit number from mobile app, browser extension, SMS
- 2. (IDng) Password: Enter Unix password. No dots or cursor movement will be seen!

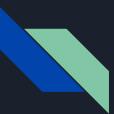

### Login in Linux or Mac - Config File

Create file ~/.ssh/config

Host hurcs-proxy User username HostName bava.cs.huji.ac.il Port 22

Host moriah User username HostName moriah-gw.cs.huji.ac.il Port 22 ProxyJump hurcs-proxy

Then in terminal just enter:

ssh moriah

# Login in Windows

Recommended software for Windows: <u>Mobaxterm</u> <u>Wiki on configuring Mobaxterm</u>

Before configuring sessions check "keepalive" and "X server" in settings.

| AobaXterm Configuration                                                                                                    | X MobaXterm Configuration                                                                                                    |
|----------------------------------------------------------------------------------------------------|----------------------------------------------------------------------------------------------------|
| 🐣 General 🚺 Terminal 🗙 X11 📉 SSH 💽 Display 🎺 Toolbar 💠 Misc                                                                                                    | 🔒 General 🚺 Terminal 🗙 X11 💽 SSH 👰 Display 🎺 Toolbar 💠 Misc                                                                                                    |
| SSH-browser settings           Image: Image in the set of the set of the | Server settings                                                                                                    |
| SSH settings<br>SSH keepalive Display SSH banner Ualidate host identity at first connection<br>Default login: <a href="mailto:exame as Windows login">SSH banner</a>                                                                                                    | X11 settings<br>X11 server display mode:                                                                                                    |
| ☑ GSSAPI Kerberos       Domain:       GSSAPI kerberos       ✓         Defaults for commandline SSH:       ☑ Compression       ☑ X11-Forwarding       ☑ Fix connection issues                                                                                                    | "Multiwindow mode": Transparent X11 server integrated in Windows desktop       ✓         OpenGL acceleration       Software v       Clipboard enabled v       Run on monitor 1       Image: Clipboard enabled v       Run on monitor 1       Image: Clipboard enabled v       Display offset 0       Image: Clipboard enabled v       Run on monitor 1       Image: Clipboard enabled v       Run on monitor 1 |
| SSH agents                                                                                                    | X11 remote access on-demand v DPI stretched v                                                                                                    |
| - Show keys currently loaded in MobAgent                                                                                                    | X11 extensions (for advanced users only)<br>☑ RANDR ☑ Composite ☑ DAMAGE ☑ XFIXES ☑ XTEST ☑ XINERAMA                                                                                                    |
| 🖉 ОК                                                                                                    | OK                                                                                                    |

#### **Configure Mobaxterm - Basic and Advanced**

- 1. Remote host: moriah-gw.cs.huji.ac.il
- 2. X11 forwarding
- 3. SSH browser type: None
- 4. Specify username
- 5. Press icon to create username
- 6. Select username from drop down list
- 7. Leave port number 22

| ion settings          |                                                                                                    |                      |               |           |             |             |            |         |      |            |          |  |
|-----------------------|----------------------------------------------------------------------------------------------------|----------------------|---------------|-----------|-------------|-------------|------------|---------|------|------------|----------|--|
|                       | Marcha Marcha Ma | VNC                  | 🛞<br>FTP      | SFTP      | Serial      | Sile        | ><br>Shell | Browser | Mosh | ere Aws S3 | E<br>WSL |  |
| Basic SSH settings    | .cs.huji.ac.il                                                                                                    | <mark>4</mark> ⊠ Spe | cify usern    | ame [y    | aronw]      | ~           | Po         | ort 22  |      |            |          |  |
| Advanced SSH settings | Termin:                                                                                                    | al settings          | 🔆 Ne          | twork set | tings 💦     | 🔶 Booki     | mark sett  | ings    |      |            |          |  |
| 2 ☑ X11-Forwarding    |                                                                                                    | Compressio           | n R           | lemote er | nvironment: | Interac     | tive shell | ~       |      |            |          |  |
| Execute command       |                                                                                                    |                      |               |           | Do not e    | xit after c | ommand     | ends    |      | 6          |          |  |
| 3 SSH-browser type    | None                                                                                                    |                      |               | ~ [       | Follow S    | SH path     | (experime  | ental)  |      |            |          |  |
| Use private key       |                                                                                                    |                      |               |           | Adapt lo    | cales on    | remote s   | erver   |      |            |          |  |
| Execute               | macro at ses                                                                                                    | sion start:          | <none></none> |           | ~           |             |            |         |      |            |          |  |
|                       |                                                                                                    |                      |               |           |             |             |            |         |      |            |          |  |
|                       |                                                                                                    |                      | ок 🤇          |           | <b>(2)</b>  | ancel       |            |         |      |            |          |  |
|                       |                                                                                                    |                      |               |           |             |             |            |         |      |            |          |  |

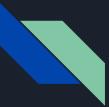

#### **Configure Mobaxterm - Username**

#### Press "New" button to create new username

#### Enter username details

|            | passwords | Always        | ONever             | OAsk             | Save SSH keys passphras | ses as well |   |
|------------|-----------|---------------|--------------------|------------------|-------------------------|-------------|---|
| 🔦 Password | is 🤱 Cr   | edentials     |                    |                  |                         |             |   |
| Name       |           |               | Username<br>yaronw |                  | Password                |             | • |
| Show pass  | words     | Delete select | - 1.00             | Delete all       | Export to file Wew      | S Edit      |   |
|            |           |               | Master Pa          | assword settings | l.                      |             |   |

| AobaXterm |            | ×     |
|-----------|------------|-------|
|           | Name       |       |
|           | yaronw     |       |
|           | Username   |       |
|           | yaronw     |       |
|           | Password   |       |
| -         |            |       |
|           |            |       |
|           | 📀 ок 🛛 😣 с | ancel |
|           |            |       |

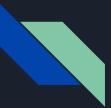

#### **Configure Mobaxterm - Jump Host**

Press "SSH gateway" button to configure jump host

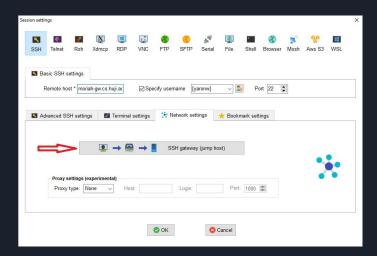

#### Gateway host: bava.cs.huji.ac.il

#### Username: your username in cluster

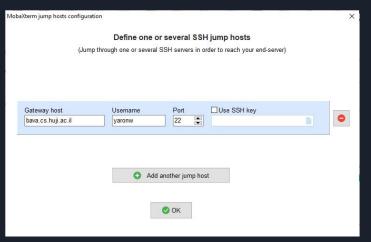

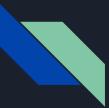

#### **Configure Mobaxterm - Bookmark**

Select a name for the session

#### You can also create a desktop shortcut for the session.

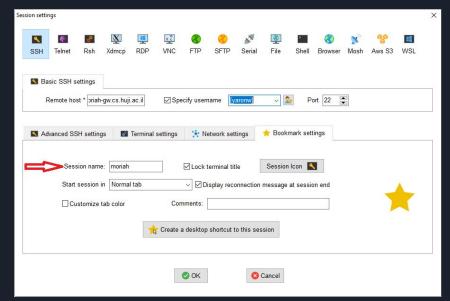

#### **Folder Structure**

https://wiki.cs.huji.ac.il/hurcs/folders

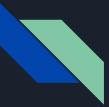

#### **Backup vs Snapshots**

#### <u>Backup</u>

Copy of data in another location with version history. Need IT support to recover.

#### **Snapshots**

Copy of data in current storage. User can recover data without support.

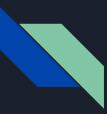

#### **Home Folders**

- Path of home folder: /sci/home/username
- Home folder quota: 5GB (free)
- Has backup and snapshots
- Users of existing clusters (astro, hm) for now, home folder at current location

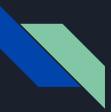

### **Group Folders**

- Each PI has a group folder /sci/labs/pi\_username
- PI and students have folders under PI group folder
- PI folder /sci/labs/pi\_username/pi\_username
- Student folder /sci/labs/pi\_username/student\_username
- Backup symlink all data under this folder **IS** backed up and **HAS** snapshots
  - /sci/labs/pi\_username/student\_username/backup
- Nosnap symlink all data under this folder **HAS NO** backup or snapshots
  - /sci/labs/pi\_username/student\_username/nosnap
- Other only snapshots

#### **Transferring Data**

### **Creating Tunnels and Using Command Line or GUI**

https://wiki.cs.huji.ac.il/hurcs/data transfer

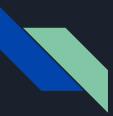

#### Transferring Data - Create a Tunnel Linux and Mac

Open a terminal window to create a tunnel with this command

ssh -J username@bava.cs.huji.ac.il -L 12345:moriah-gw:22 username@moriah-gw.cs.huji.ac.il

Or if you have a config file (~/.ssh/config)

ssh -L 12345:moriah-gw:22 moriah

12345 - local port on your PC. Enter any number as long as your operating system is not using it for something else

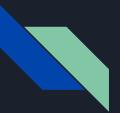

#### Transferring Data - Add Host in Config Linux and Mac

You can add a host to the config file - ~/.ssh/config

Host moriah-tunnel

User username

HostName moriah-gw.cs.huji.ac.il

Port 22

ProxyJump hurcs-proxy

LocalForward 12345 moriah-gw:22

Then in terminal

ssh moriah-tunnel

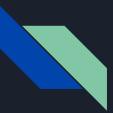

#### Transferring Data - Command Line rsync Linux and Mac

To the cluster from your PC

rsync -ave "ssh -p 12345" /path/on/local/machine username@localhost:/path/on/cluster

From the cluster to your PC

rsync -ave "ssh -p 12345" username@localhost:/path/on/cluster /path/on/local/machine

- $\rightarrow$  Don't change the word "localhost" in the commands.
- → Use same port number as when you created the tunnel to the cluster.
- → rsync can resume if disconnected or stopped

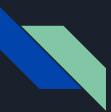

#### Transferring Data - Command Line scp Linux and Mac

To the cluster from your PC

scp -P 12345 /path/on/local/machine username@localhost:/path/on/cluster

From the cluster to your PC

scp -P 12345 username@localhost:/path/on/cluster /path/on/local/machine

- $\rightarrow$  Don't change the word "localhost" in the commands.
- → Use same port number as when you created the tunnel to the cluster.

#### Transferring Data - FileZilla Linux ,Mac and Windows

#### **Open Site Manager:**

- 1. Click "New Site"
- 2. Name the site
- 3. Protocol SFTP
- 4. Host localhost
- 5. Port as in tunnel (12345)
- 6. Logon Type Ask for password
- 7. User your username
- 8. Click "Connect"

| Site Manager             |              |            |                         |                                |       | ×     |  |  |  |
|--------------------------|--------------|------------|-------------------------|--------------------------------|-------|-------|--|--|--|
| Select entry:            |              |            | General Ad              | Ivanced Transfer Settings Cha  | arset |       |  |  |  |
| ⊡ <mark></mark> My Sites | 2            |            | Protocol: 3             | SFTP - SSH File Transfer Proto | col   | ~     |  |  |  |
|                          | 2            |            | Host: 4                 | localhost                      | Port: | 12345 |  |  |  |
|                          |              |            |                         |                                |       |       |  |  |  |
|                          |              |            | 6 Logon Type:           | Ask for password               |       | ~     |  |  |  |
|                          |              |            | 7 User:                 | yaronw                         |       |       |  |  |  |
|                          |              |            | Password:               |                                |       |       |  |  |  |
|                          |              |            | Background<br>Comments: | color: None V                  |       |       |  |  |  |
| 1                        | New site     | New folder |                         |                                |       | ~     |  |  |  |
|                          | New Bookmark | Rename     |                         |                                |       |       |  |  |  |
|                          | Delete       | Duplicate  |                         |                                |       | 4     |  |  |  |
|                          |              |            |                         | 8 Connect                      | ОК С  | ancel |  |  |  |

#### Transferring Data - FileZilla Linux ,Mac and Windows

#### Enter password (IDng)

| Enter password                                                                                | ×              |
|-----------------------------------------------------------------------------------------------|----------------|
| Please enter a password for this ser<br>Name: moriah<br>Host: localhost:12345<br>User: yaronw | ver:           |
| Password:                                                                                     |                |
| Remember password until FileZ                                                                 | illa is closed |
| ОК                                                                                            | Cancel         |

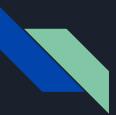

#### Transferring Data - Create a Tunnel Windows MobaXterm

#### Press "Tunneling" and then "New SSH tunnel"

| 🚆 Moba | SSHTunnel   |      |               |             |                  |                 |                |                 |      | 2500   | ×    |
|--------|-------------|------|---------------|-------------|------------------|-----------------|----------------|-----------------|------|--------|------|
|        |             |      |               |             | Welcome to M     | MobaSSHTunnel - | Graphical port | forwarding tool |      |        |      |
|        | Name        | Туре | Start/stop    | Forward por | t Destinati      | ion server      |                | SSH server      | Set  | ttings |      |
|        |             |      |               |             |                  |                 |                |                 |      |        |      |
|        |             |      |               |             |                  |                 |                |                 |      |        |      |
|        |             |      |               |             |                  |                 |                |                 |      |        |      |
|        | _           |      |               |             |                  |                 |                |                 |      |        |      |
|        | Л           |      |               |             |                  |                 |                |                 |      |        |      |
|        | V           |      |               |             |                  |                 |                |                 |      |        |      |
| 🥕 N    | ew SSH tunn | el   | 🕑 Start all t | unnels      | Stop all tunnels |                 |                |                 |      |        | Exit |
|        |             |      |               |             |                  |                 |                |                 | <br> |        |      |

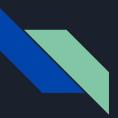

#### Transferring Data - Create a Tunnel Windows MobaXterm

Configure tunnel:

- 1. Select "Local port forwarding"
- 2. Enter local port number
- 3. Configure SSH server
- 4. Configure Remote server
- 5. Click Save

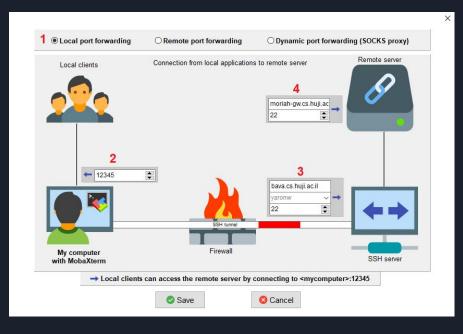

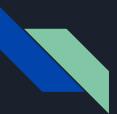

#### Transferring Data - Create a Tunnel Windows MobaXterm

Name the tunnel.

#### Start/Stop with buttons

| MobaSSHTunne | ł      |             |              |                            |                                |     |   |         | 2     | <u>.</u> |   | ×    |
|--------------|--------|-------------|--------------|----------------------------|--------------------------------|-----|---|---------|-------|----------|---|------|
|              |        |             |              | Welcome to MobaSSHTunnel - | Graphical port forwarding tool |     |   |         |       |          |   |      |
| Name         | Туре   | Start/stop  | Forward port | Destination server         | SSH server                     |     |   | Set     | tings |          |   |      |
| moriah       | Local  |             | 12345        | moriah-gw.cs.huji.ac.il:22 | yaronw@bava.cs.huji.ac.il:22   | 200 | ٩ | <b></b> | * 🛛   | 3        | 4 |      |
|              |        | Ĭ           |              |                            |                                |     |   |         |       |          |   |      |
| New SSH tu   | nnel ( | Start all t | unnels       | Stop all tunnels           |                                |     |   |         |       |          | × | Exit |

# Modules

Some software need to be "loaded" before you can use it.

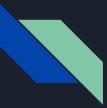

### Module - avail command

module avail - shows available software that can be loaded with module command

Format - module\_name/software\_version

(L) - module is loaded

(D) - default module to load when only module name used

|                         |                                    |                                  |        | /etc/lmod/modulefil                                                                     |                                |    | -1                           |     |                                                     |     |
|-------------------------|------------------------------------|----------------------------------|--------|-----------------------------------------------------------------------------------------|--------------------------------|----|------------------------------|-----|-----------------------------------------------------|-----|
|                         |                                    | gurobi/9.0.0<br>hadoop/2.9.2     | (D)    | nodejs/14.16.1<br>nvidia/390.115-beta                                                   | opencv/3.4.5<br>opencv/3.4.8   |    | slurm/debug<br>slurm/hm      |     | slurm/version/17.11.12-1<br>slurm/version/19.05.1-2 |     |
| ioinfo                  | firefox/78.5.0esr                  | hadoop/3.2.0                     | (D)    | nvidia/410.93                                                                           | opencv/4.4.0 (1                | D) | slurm/mlxs                   |     | slurm/version/19.05.8-1                             | (D) |
|                         | firefox/79.0                       | java/8                           |        | nvidia/418.43                                                                           |                                | D) |                              | (L) | spacy/2.1.8                                         |     |
|                         | ganache/2.0.1<br>ganache-cli/6.4.2 | java/11<br>java-oracle/1.8.0 192 | (D)    | nvidia/418.67-tesla<br>nvidia/430.40                                                    | openmpi/2.1.6<br>openmpi/4.0.3 |    | slurm/moshp<br>slurm/phoenix |     | tensorflow/1.14.0<br>tensorflow/2.0.0               |     |
|                         | gcc/7.4.0                          |                                  | (D)    | nvidia/450.51.06-tesla                                                                  | singularity/3.5.3              |    | slurm/picasso                |     | tensorflow/2.3.0                                    | (D) |
|                         | gcc/8.3.0 (D)                      | librosa/0.7.0                    |        | nvidia/450.66                                                                           | singularity/3.6.2 (I           | D) | slurm/rebug                  |     | tensorflow-all                                      |     |
|                         |                                    |                                  | (L)    | nvidia/460.39                                                                           | slurm                          |    | slurm/sed                    |     | torch/1.3                                           |     |
|                         |                                    |                                  | (D)    | nvidia/460.73.01-tesla                                                                  | slurm/astro                    |    | slurm/silico                 |     | torch/1.6                                           | (D) |
| irefox/68.11.0esr (D)   | gurobi/8.0.0                       | nodejs/12.22.1                   |        | nvidia/460.73.01 (D)                                                                    | slurm/blaise                   |    | slurm/version/17.11.2-1      |     |                                                     |     |
| oogle-cloud-sdk/328.0.0 | hurcs (L) matlab/20:               | 18a matlab/2018b                 | matlab | /usr/local/share/lmod/mod<br>/2019b (L,D) matlab/2020a<br>- /usr/share/lmod/lmod/module | matlab/2020b                   |    |                              |     |                                                     |     |
| alouyoto seccargyoto    |                                    |                                  |        |                                                                                         |                                |    |                              |     |                                                     |     |

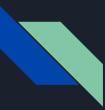

### Module - load command

Load a module module load module\_name/software\_version

To load default software version of module (D) *module load module\_name* 

Load multiple modules module load module\_name1 module\_name1

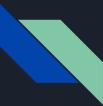

## Module - list and spider command

Show currently loaded modules *module list* 

Currently Loaded Modules: 1) mathematica/10.0 2) matlab/2019b 3) slurm/moriah 4) hurcs

Search a module or multiple modules *module spider module\_name* 

```
hisat2: hisat2/2.2.1
You will need to load all module(s) on any one of the lines below before the "hisat2/2.2.1" module is available to load.
    hurcs
Help:
Wisst2 Craph based alignment of next generation accuration reads to a nexulation of generation.
```

Hisat2 - Graph-based alignment of next generation sequencing reads to a population of genomes

# Thank You yaronw@mail.huji.ac.il